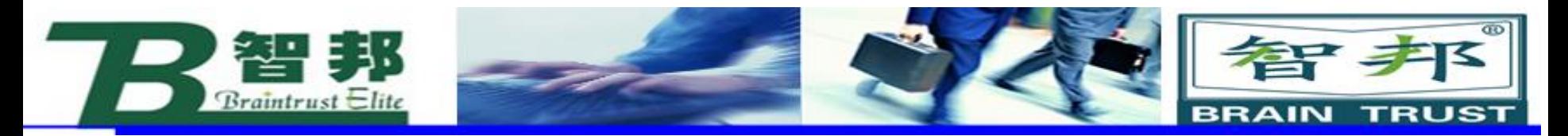

# **Abb RobotStudio安装**

- (1)各个版本的robot安装方式是一样的。
- (2)解压安装包
- (3)双击Launch进入安装界面

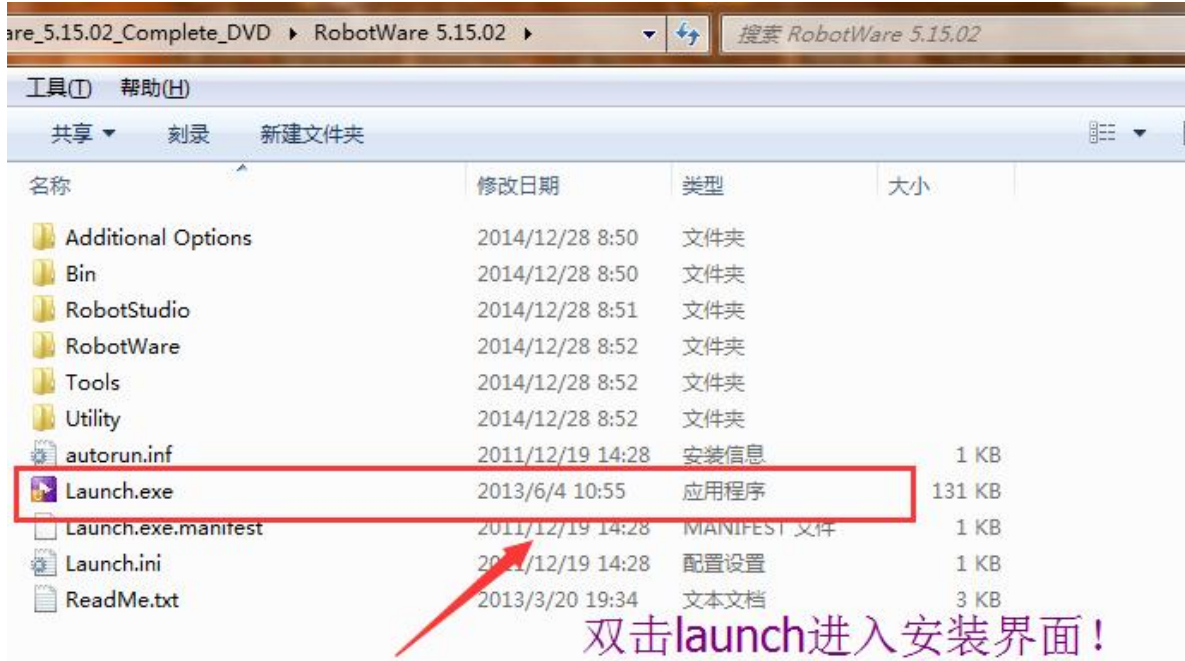

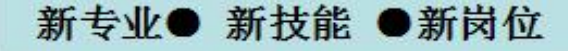

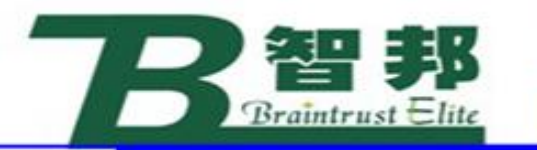

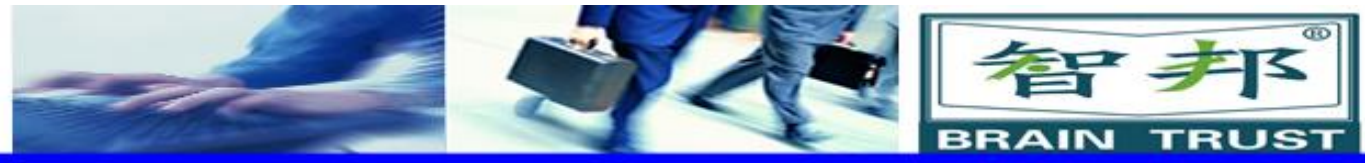

# (4)选择语言为中文 (5)安装

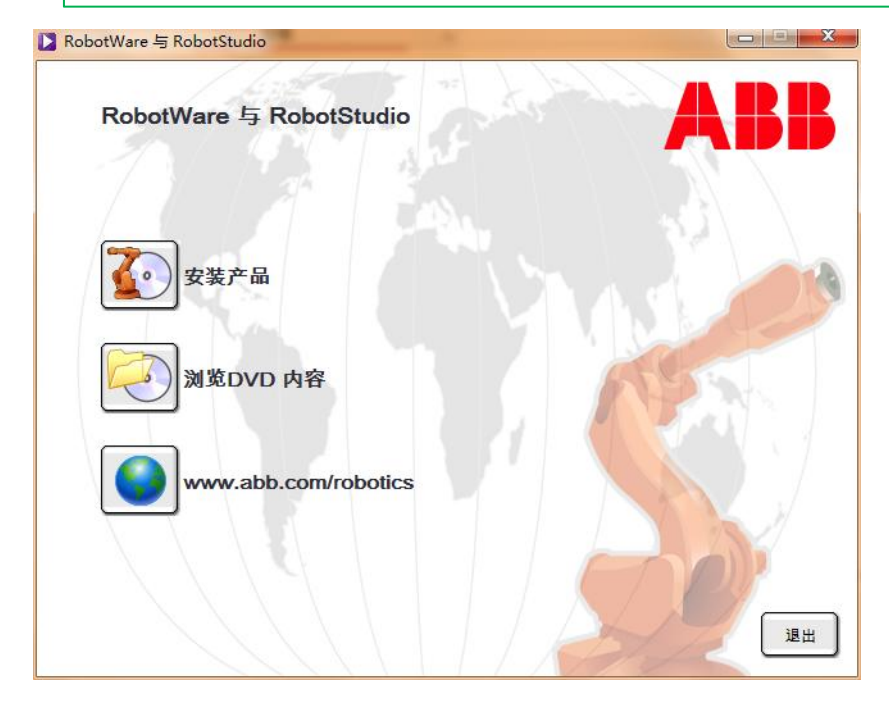

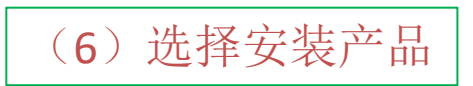

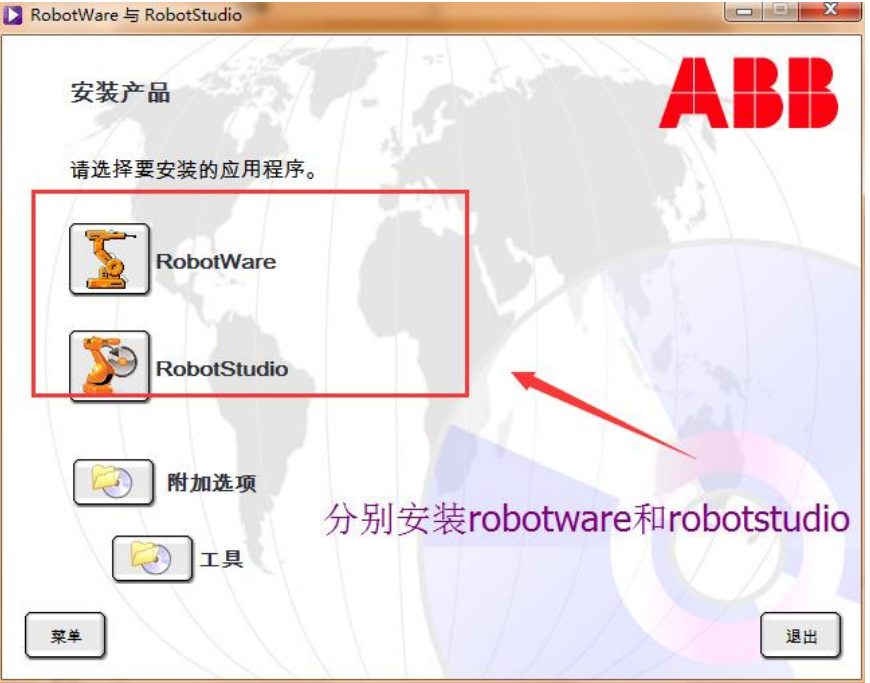

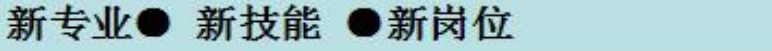

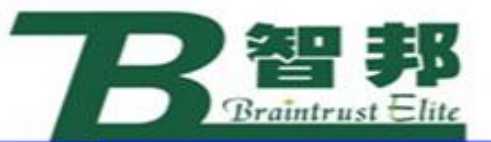

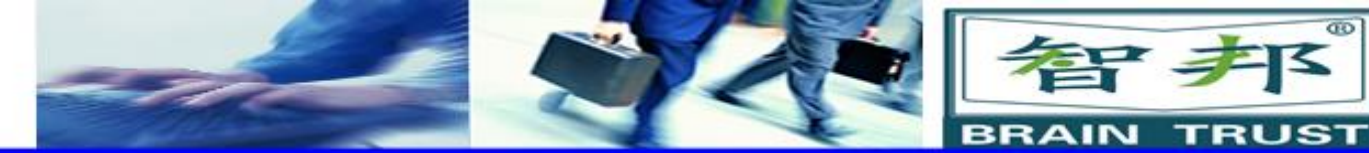

 $\mathbf{x}$ 

取消

## (7)首先安装RobotWare

ABB RobotWare 5.15.2005 InstallShield Wizard

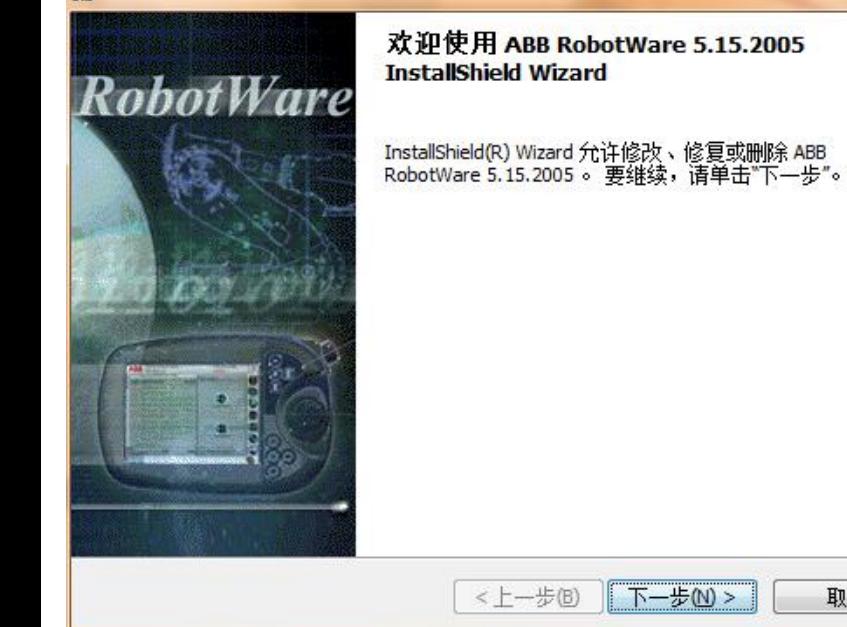

新专业● 新技能 ●新岗位

(8)点击"下一步" (9)点击"下一步" (10)在选择安装路径时只需要把C改为D就 可以了。 (11)安装robot完毕后安装robotstudio回到 初始界面

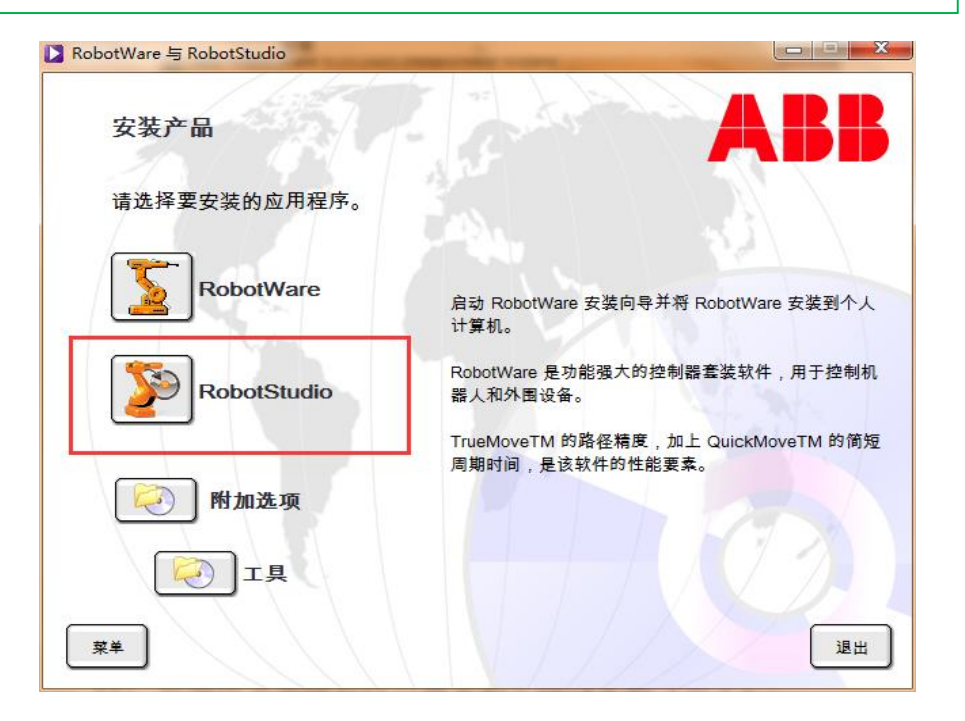

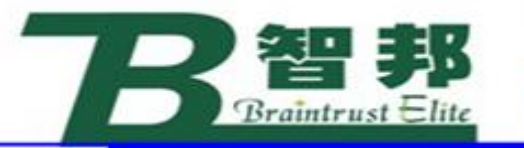

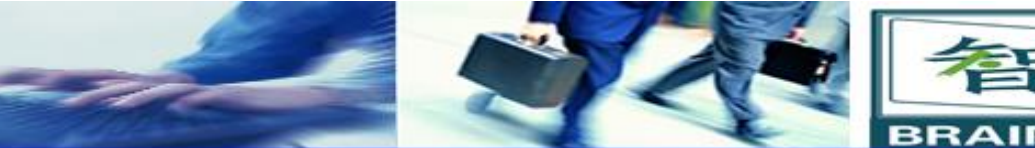

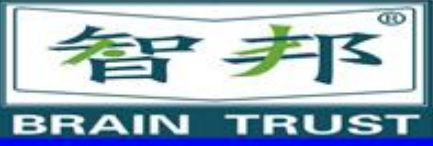

- (12)安装robotstudio (13)点击"下一步" (14)点击"下一步" (15)将路径的C改为D,方法如上
- (16) 64位windows系统会出现两个图标

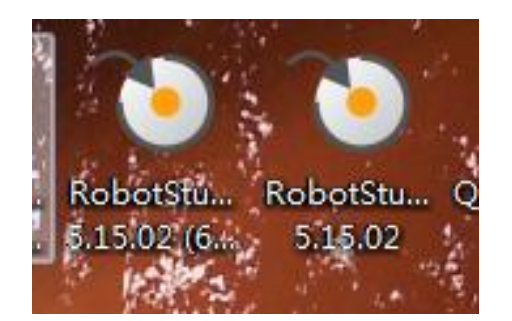

(17)可以同时使用 (18)32位系统只有一个图标,还是正常使用。 (19)打开软件点击"选项"

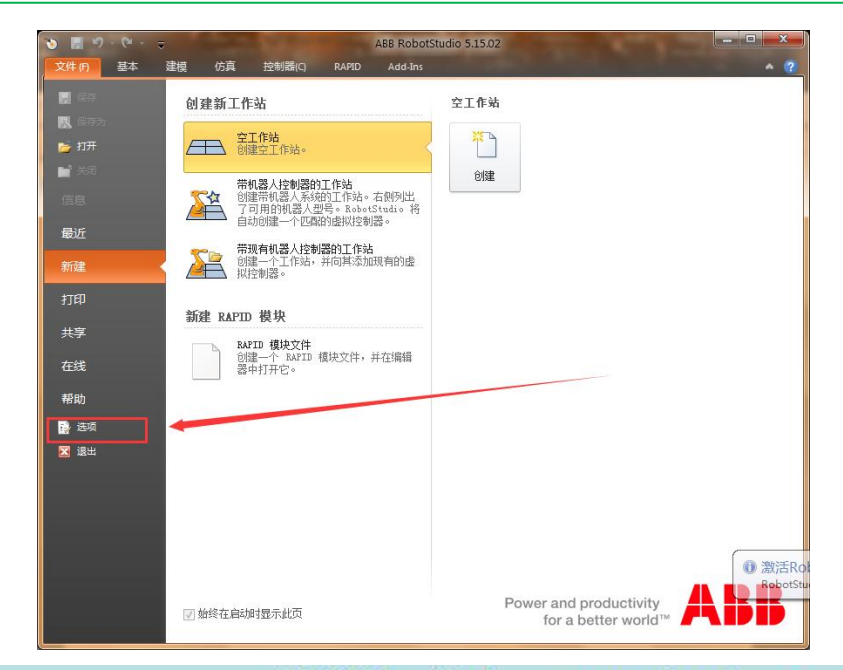

智邦人才网

www.zbtalent.com

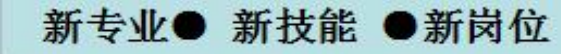

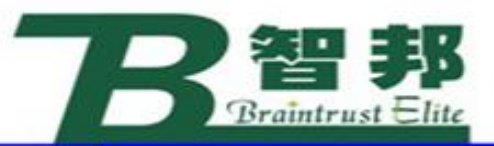

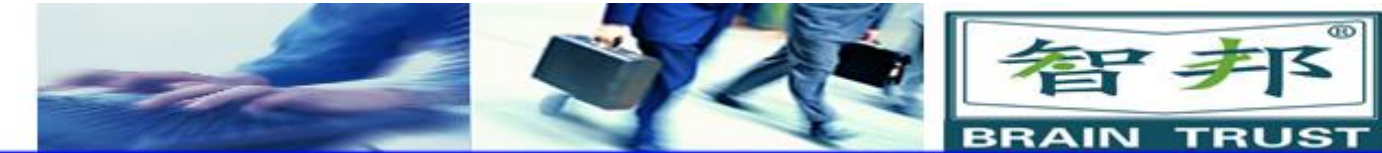

## (20)点击"授权"

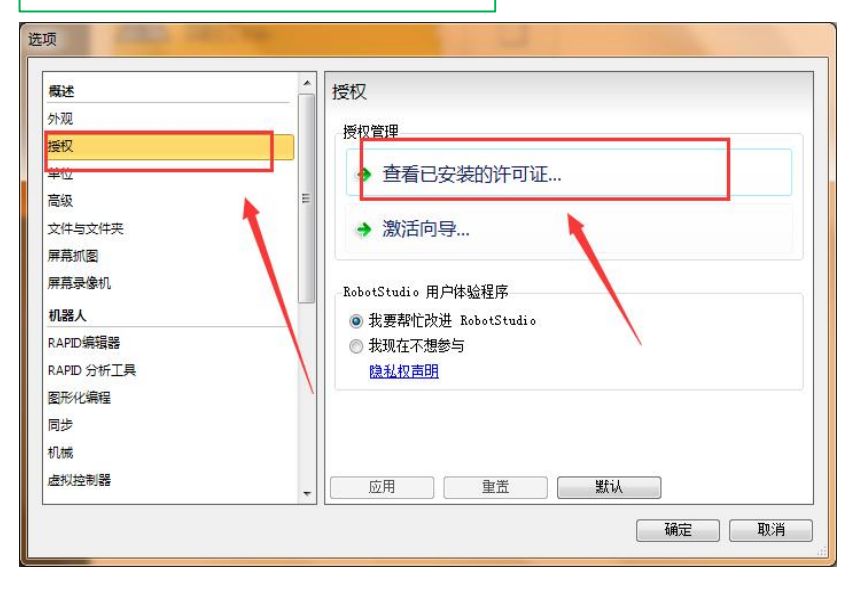

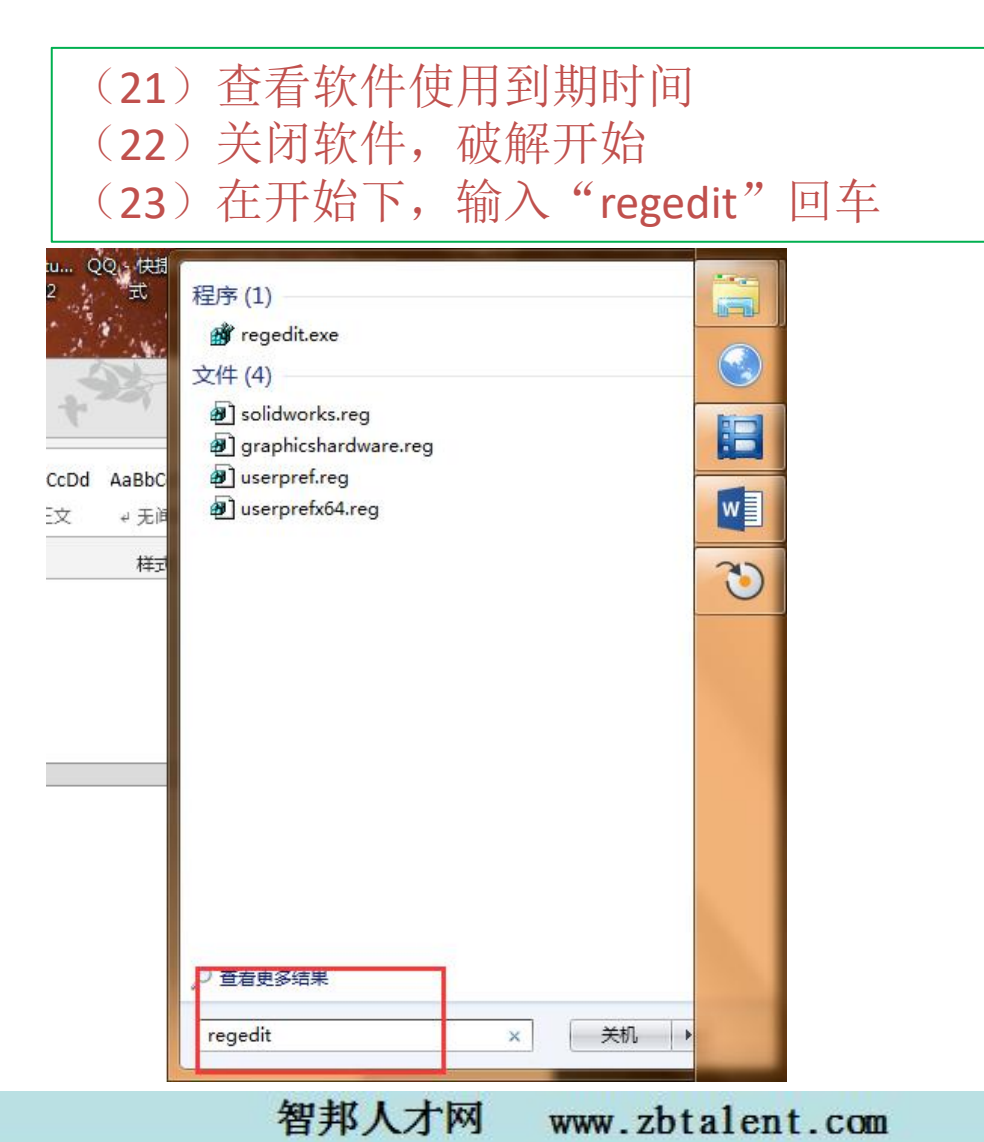

新专业● 新技能 ●新岗位

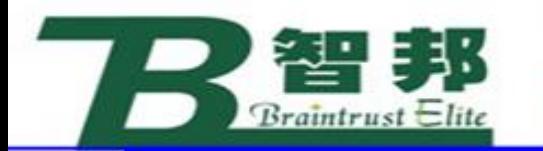

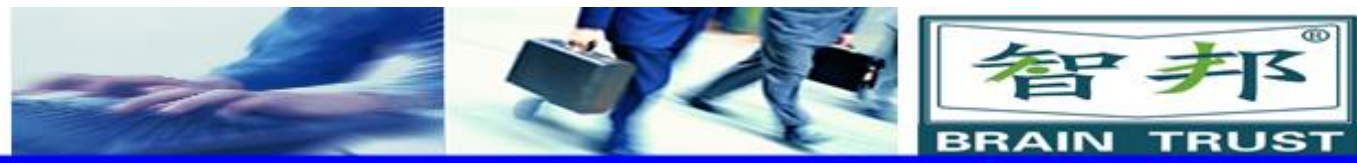

# (24)进入注册表编辑器

新专业● 新技能 ●新岗位

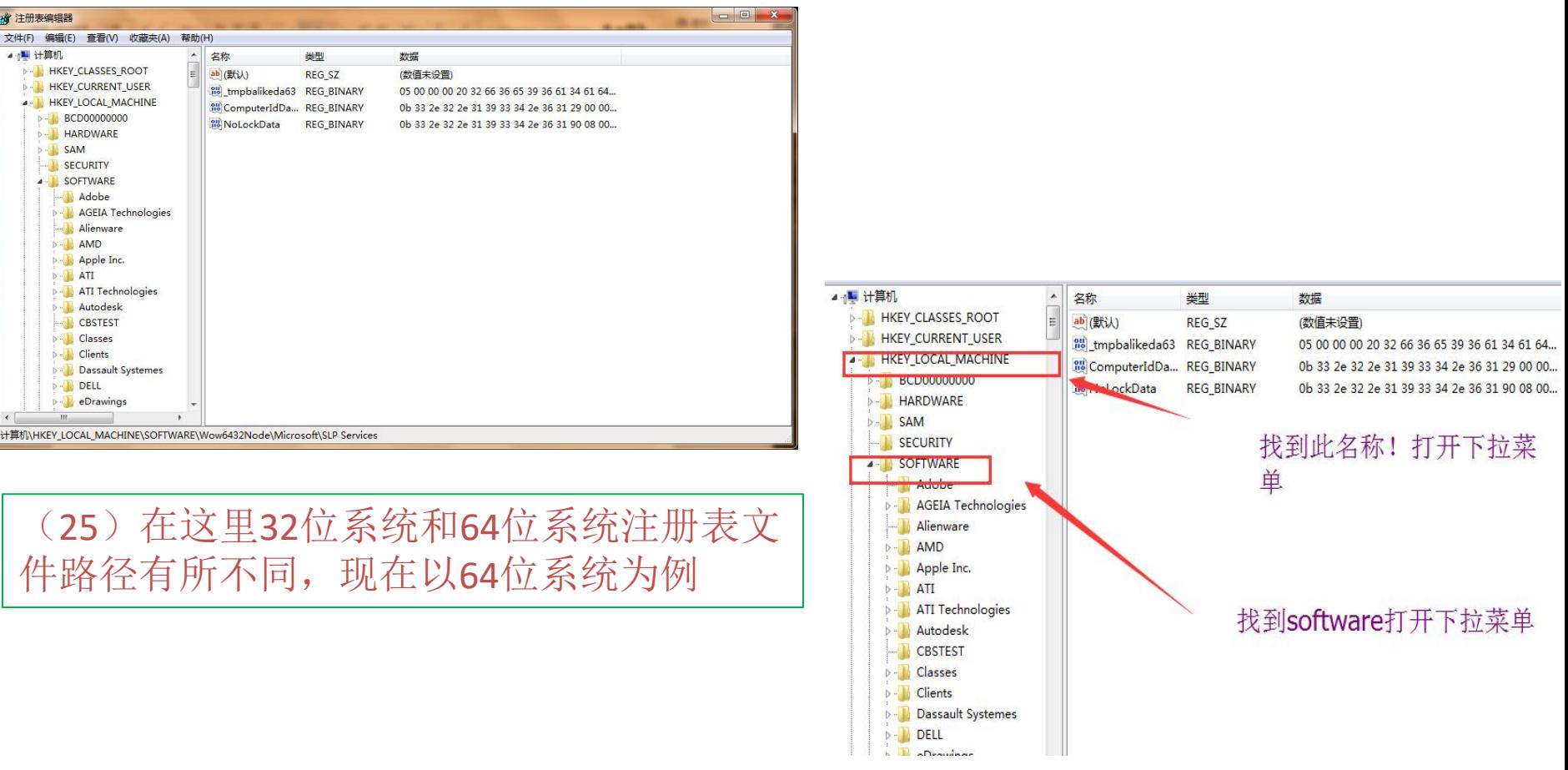

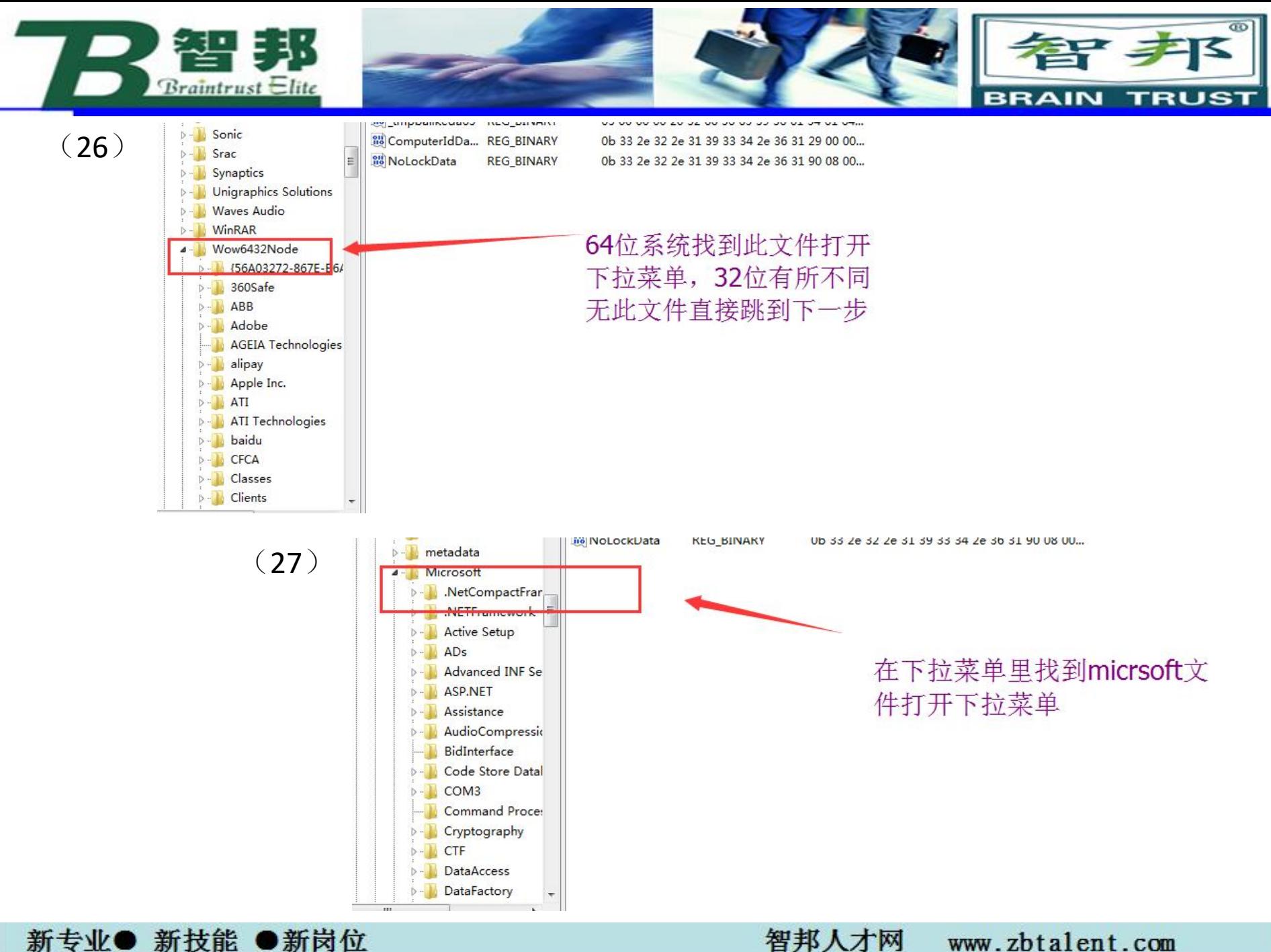

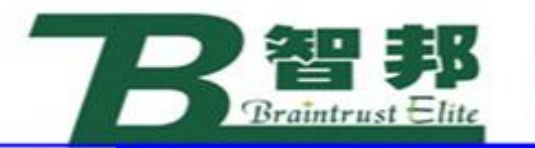

新专业● 新技能 ●新岗位

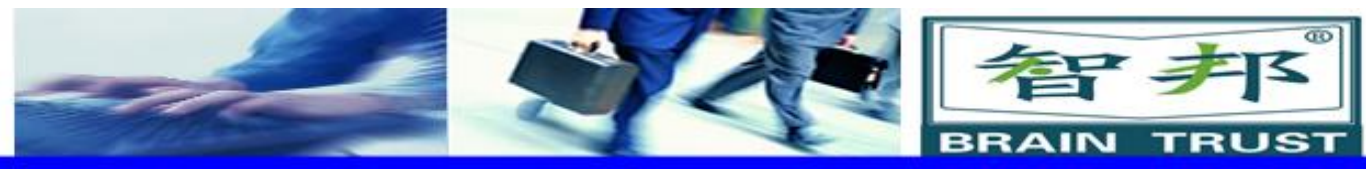

#### (28)

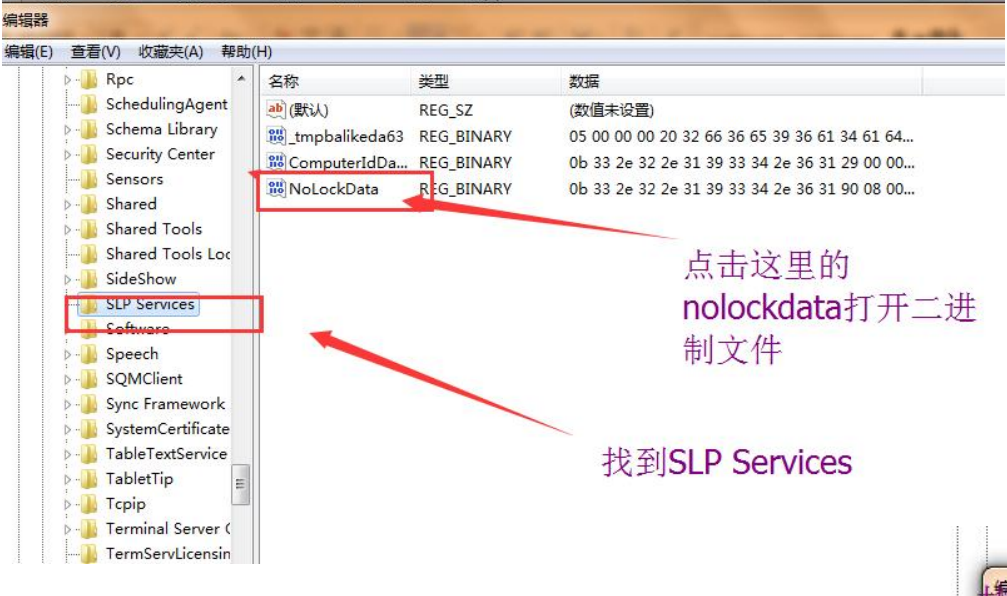

#### (29)双击打开后进入编辑

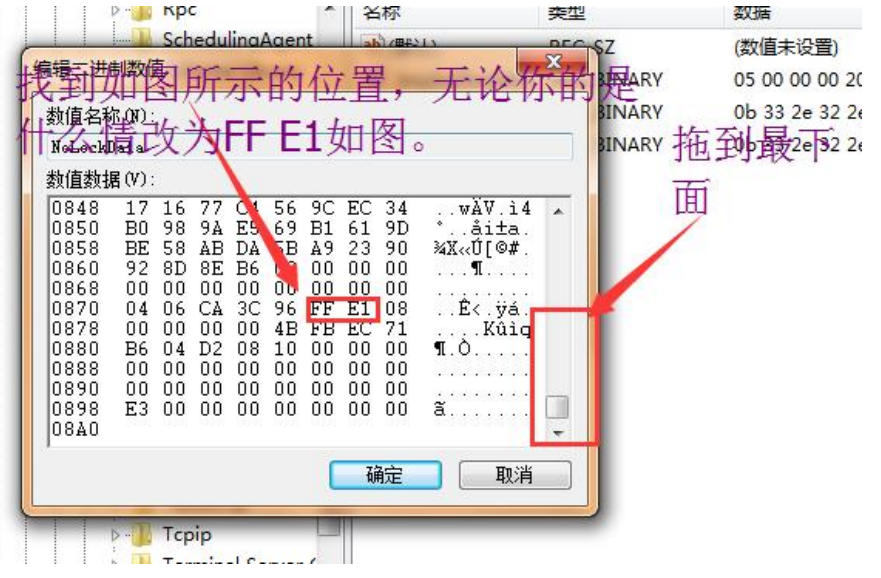

www.zbtalent.com

智邦人才网

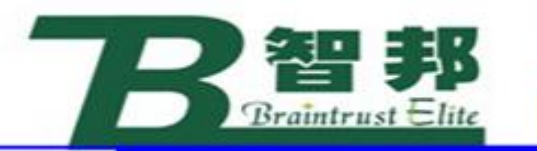

新专业● 新技能 ●新岗位

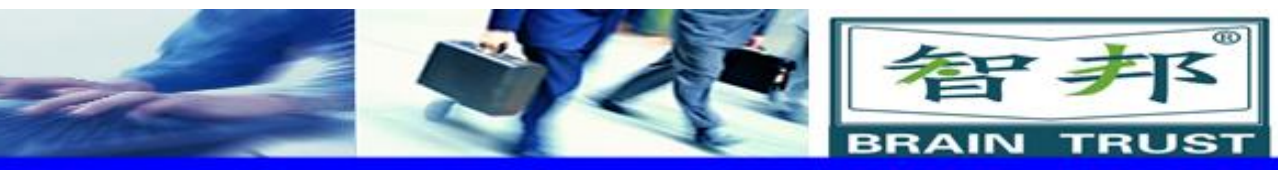

## (30)破解完毕后打开Robot (31)选项->授权->查看已安装许可证

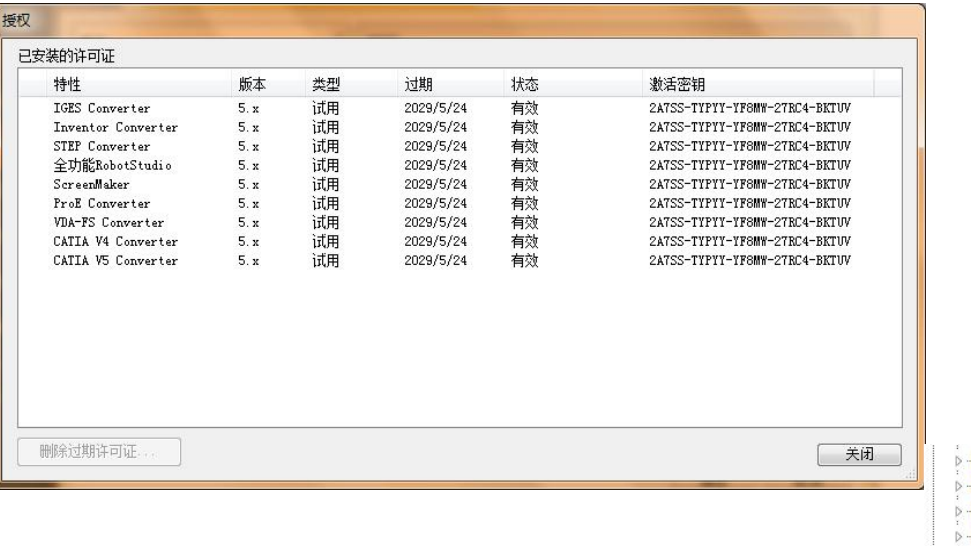

(32)时间变为2029年破解成功 (33)注意:32位系统没有此步骤, 直接跳到下一步

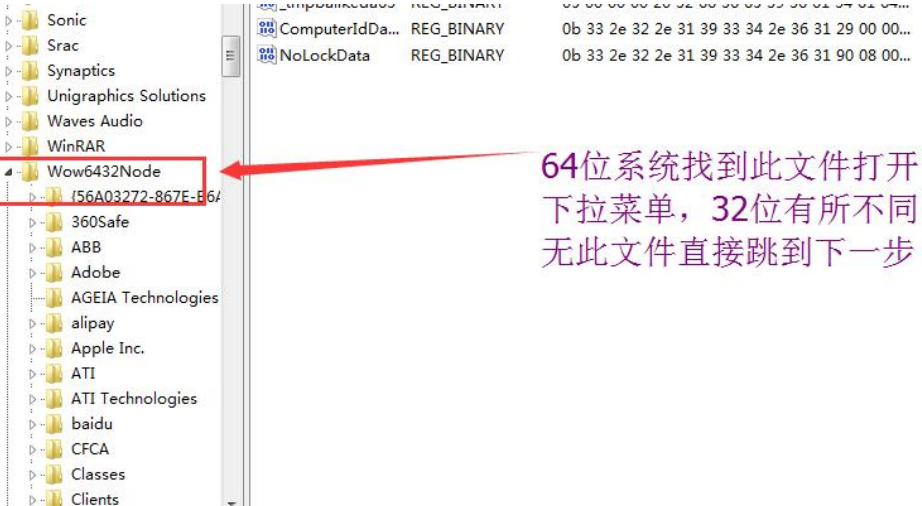

www.zbtalent.com

智邦人才网

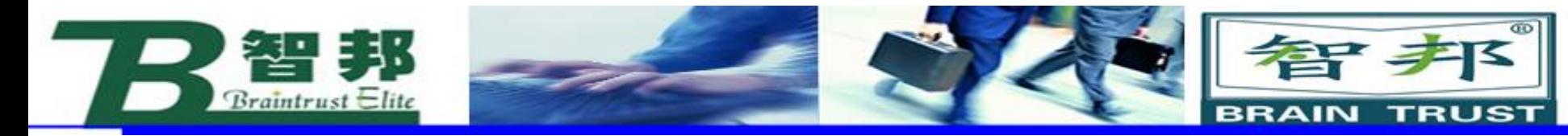

# **了解工业机器人仿真技术**

工业自动化的市场竞争压力日益加剧,客户在生产 中要求更高的效率,以降低价格,提高质量。如今让 机器人编程在新产品生产之始话费时间检测或试运行 是行不通的,因为这意味着要停止现有的生产以对新 的或修改的部件进行编程。不首先验证到达距离 作区域,而冒险制造刀具和固定装置已不再是首选方 法。现代生产厂家在设计阶段就会对新部件的可制造 性进行检查。在为机器人编程时,离线编程可与建立 机器人应用系统同时进行。

新专业● 新技能 ●新岗位

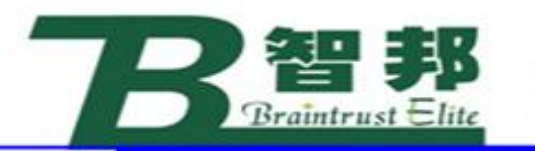

在产品制造的同时对机器人系统进行编程,可提早开始产 品生产,缩短上市时间。离线编程在实际机器人安装前,通 过可视化及可确认的解决方案和布局来降低风险,并通过创 建更加精确的路径来获得更高的部件质量。为实现真正的离 线编程, RobotStudio采用了ABB Virtual Robot技术。ABB 在十多年前就已经发明了Virtual Robot技术。RobotStudio 是市场上离线编程的领先产品。通过新的编程方法,ABB正 在世界范围内建立机器人编程标准。

新技能 ●新岗位 新专业●

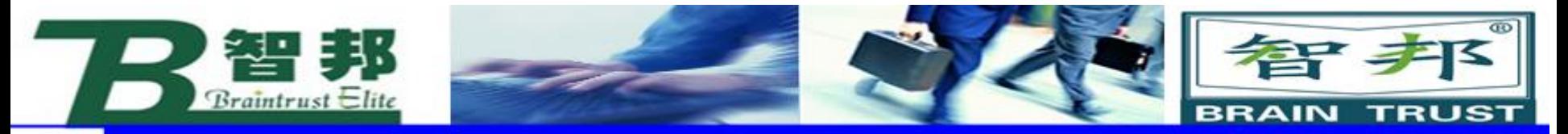

在RobotStudio中可实现以下的主要功能:

1)CAD导入。RobotStudio可轻易地以各种主要的CAD格式导入数据,包括IGES、 STEP、VRML、ACIS和CATIA。通过使用此类非常精确的3D模型数据,机器人程序设 计员可以生成更为精确的机器人程序,从而提供产品质量。

2)自动路径生成。这是RobotStudio最节省时间的功能之一。通过使用待加工部 件的CAD模型,可在短短几分钟内自动生成跟踪曲线所需的机器人位置。如果人工执 行此项任务,则可能需要数小时或数天。

3)自动分析伸展能力。此便捷功能可让操作者灵活移动机器人或工件,直至所有 位置均可达到。可在短短几分钟内验证和优化工作单元布局。

4)碰撞检测。在RobotStudio中,可以对机器人在运动过程中是否可能与周边设 备发生碰撞进行一个验证与确认,以确保机器人离线编程得出的程序的可用性。

5)在线作业。使用RobotStudio与真实的机器人进行连接通信,对机器人进行便 捷的监控、程序修改、参数设定、文件传送及备份恢复的操作,使调试与维护工作更 轻松。

6)模拟仿真。根据设计,在RobotStudio中进行工业机器人工作站的运作模拟仿 真以及周期节拍,为工程的实施提供真实的验证。

7)应用功能包。针对不同的应用推出功能强大的工艺功能包,将机器人更好地与 工艺应用进行有效的的融合。

8)二次开发。提供功能强大的二次开发平台,使机器人应用实现更多的可能,满 足机器人的科研需要。

新专业● 新技能 ●新岗位